## **[Bases de Datos NoSql](http://adictosalainformatica.com/bases-de-datos-nosql/)**

#### **Introducción**

Las Bases de Datos ,en adelante BBDD, NoSQL son bases de datos no relacionales u orientadas a documentos y que normalmente carecen de esquemas fijos de tablas.

Las BBDD NoSql se orientan a documentos, no en tablas con campos uniformes para cada fila o registro. Cada documento es almacenado de forma que tenga ciertas características, cualquier número o tipo de campos pueden ser añadidos a un documento, e incluso contener varios tipos de datos.

Su mayor ventaja es que el escalado horizontal es extremadamente sencillo, es decir, se pueden añadir nodos sin temor a que esto afecte significativamente al rendimiento puesto que el almacenamiento no esta sujeto a toda una estructuración de BBDD relacional. Normalmente el documento consta de dos campos:

- id que será el único identificador
- doc: documento donde se guarda toda la información.

## **Ejemplo práctico**

Comparación BBDD NoSql – SQL

## NoSql:

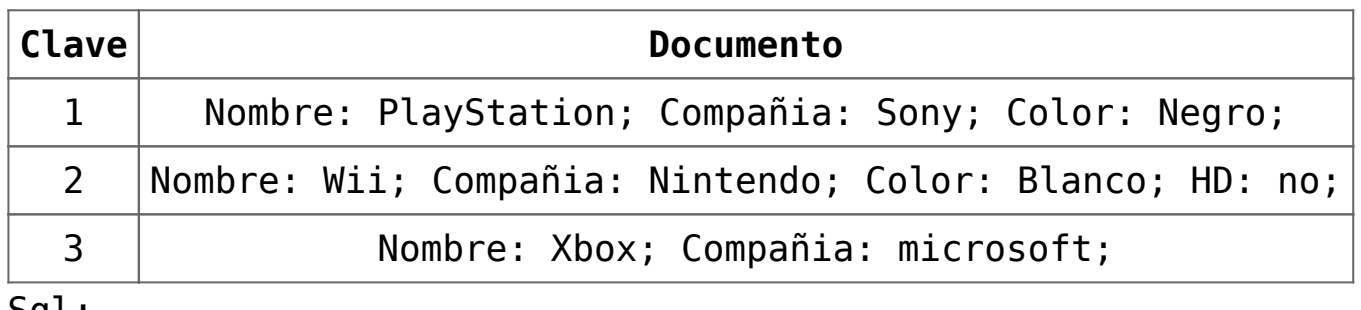

<u>sql:</u>

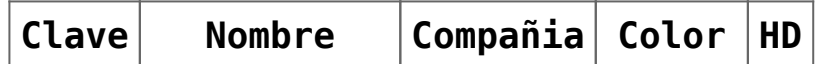

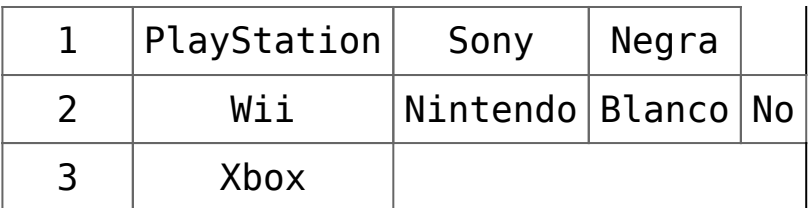

Podemos ver que en la BBDD NoSql los campos vacíos no se añaden y que se pueden añadir campos concretos a documentos concretos, sin tener que aumentar el número de columnas. Por lo que al manejar la información en NoSql no estaremos escalando campos vacíos o NULL y podremos modificar una fila a nuestro antojo sin que esto tenga que afectar a toda la estructura de la tabla.

## **Aplicaciones NoSQL más populares:**

- CouchDB
- MongoDB
- Cassandra

## **Observaciones**

En el próximo post profundizaré en CouchDB y posteriormente en el apartado de Programación postearé un ejemplo de como acceder a couchDB con PHP. Cabe destacar que CouchDB se ha echo muy popular tanto por su potencia como por el hecho de haber sido apadrinado por Apache.

-> [NoSql – CouchDB](http://adictosalainformatica.com/?p=93)

#### **Fuentes:**

- http://en.wikipedia.org/wiki/Document-oriented\_database
- http://en.wikipedia.org/wiki/NoSQL

Ruben.

# **[D-Bus – Sistema de](http://adictosalainformatica.com/d-bus-sistema-de-comunicaciones-entre-procesos/) [comunicaciones entre](http://adictosalainformatica.com/d-bus-sistema-de-comunicaciones-entre-procesos/) [procesos.](http://adictosalainformatica.com/d-bus-sistema-de-comunicaciones-entre-procesos/)**

El objetivo es mostrar, utilizando Python, un ejemplo de como realizar un test básico de comunicación D-Bus.

#### **Introducción**

**D-Bus** (*Desktop Bus*) es un sistema de comunicación de procesos. D-Bus es desarrollado como parte del proyecto [freedesktop.org](http://adictosalainformatica.com/wiki/Freedesktop.org) y en entornos linux es ampliamente utilizado.

D-Bus consiste en tres capas:

- La biblioteca *libdbus*, que permite a dos aplicaciones conectarse e intercambiar mensajes.
- Un demonio ejecutable, construido sobre libdbus, al cual pueden conectarse varias aplicaciones. El demonio expande el mensaje enviándolo a una o más aplicaciones.
- *Wrappers* para su uso.

D-Bus es utilizado en:

- La comunicación entre aplicaciones de escritorio en la misma sesión.
- La comunicación entre el S.O. y la sesión de escritorio.

#### **Ejemplo**

#### Introducción

El ejemplo consta de dos ficheros. Sender.py y Receptor.py los dos alojados en </home/ruben/Documents/dbus>, en cada caso se debe adecuar a la ruta en la cual guardemos los ficheros python.

```
Receptor.py:
```

```
#!/usr/bin/env python
#--encoding: UTF-8--
\cdots "
entra en un loop esperando senales emitidas a:
dbus interface = ruben.provaobject_path = "/home/ruben/Documents/dbus"
con el nombre de senal: 'estat'
cuando se recibe la senal la mostramos
""" "import gobject, dbus, dbus.mainloop.glib
def mostra(m):
  print m
dbus.mainloop.glib.DBusGMainLoop(set_as_default=True)
bus = dbus.SessionBus()
bus.add_signal_receiver(
  mostra,
  path="/home/ruben/Documents/dbus",
  dbus_interface="ruben.prova",
 signal name = "estat"
  )
loop = gobject.MainLoop()
loop.run()
Sender.py:
#!/usr/bin/env python
#--encoding: UTF-8--
"" ""
Emite una senal a dbus, al bus 'session' al destino:
 dbus interface = ruben.prova object_path = "/home/ruben/Documents/dbus"
con el nombre de senal: 'estat'
"''"
```

```
import gobject
import dbus
from dbus.service import signal,Object
import dbus.mainloop.glib
class EmetSenyal(Object):
 def int (self, conn, object path='/'):
 Object. init (self, conn, object path)
 @signal('ruben.prova')
  def estat(self,m):
  global loop
  print("sended signal: %s" % m)
  gobject.timeout_add(2000, loop.quit)
dbus.mainloop.glib.DBusGMainLoop(set_as_default=True)
loop = gobject.MainLoop()
bus = dbus.SessionBus()
o = EmetSenyal(bus,object_path='/home/ruben/Documents/dbus')
o.estat('Tux')
loop.run()
Monitoring
En un terminal ejecutamos:
  python receptor.py
Y en otro vamos ejecutando:
python sender.py
Finalmente en un terminal aparte ejecutaremos:
dbus-monitor
de esta manera podremos observar como sender.py envia la señal
cada vez que lo ejecutamos.
```
Observación

En si el ejemplo carece de utilidad, solo pretende ser un ejemplo de iniciación. Un uso mas adecuado podría ser el paso de información, por ejemplo, usarlo para el almacenamiento de log de módulos de un aplicativo. Es decir, imaginemos que tenemos tres módulos Mod1, Mod2 y Mod3 conectados por D-Bus y un cuarto modulo de log. Cuando cualquiera de los tres módulos envía una señal de log de info o debug los demás lo ignoran y tansolo el modulo log se encarga de procesar el log y hacer lo que deba con el (almacenamiento en disco duro, envio por email…), pero en caso de que sea una senyal de log\_error(moduele\_name,error\_name) los demas modulos recogen la senyal y sabran que han perdido una funcionalidad de dicho módulo, hasta que no se reciba una nueva señal de inicio de Mod1. De esta manera tendremos integrado un sistema de log para los diferentes módulos del aplicativo y a su vez un sistema de alertas entre estos.

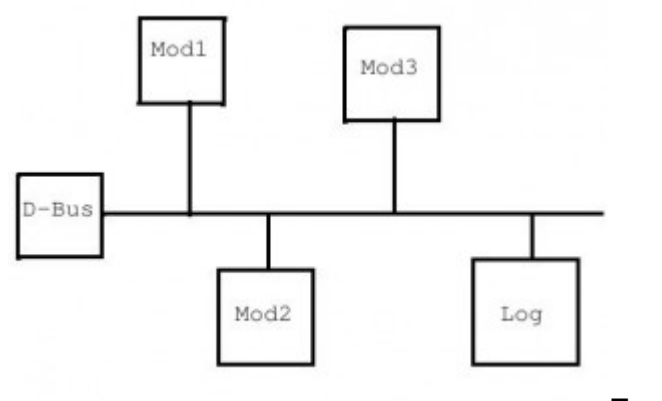

**[F](http://adictosalainformatica.com/wp-content/uploads/2010/10/dbus1.jpg)uentes**

<http://es.wikipedia.org/wiki/D-Bus>

**Código en GitHub**

[DBus code example](https://github.com/rmiguel1985/PythonDbusExample)

Ruben.